**PARAMAX** 

# **HƯỚNG DẪN SỬ DỤNG**

# **Z-A450**

# DSP KARAOKE AMPLIFIER

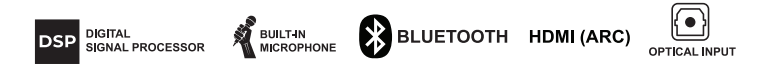

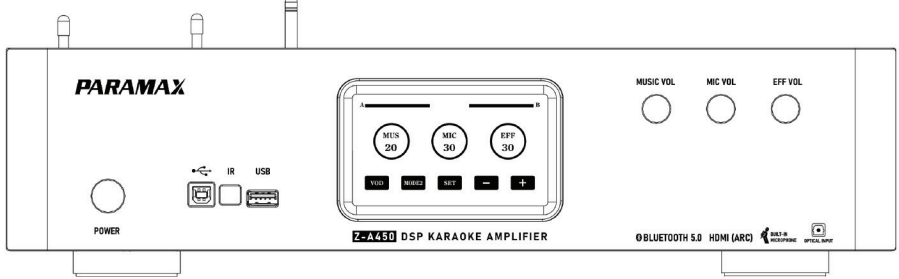

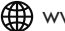

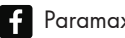

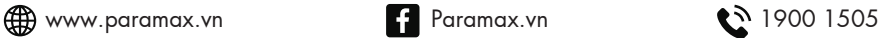

Cảm ơn Quý khách đã lựa chọn các thiết bị âm thanh giải trí chất lượng cao do Công ty TNHH PARAMAX CORPORATION phát triển, sản xuất, phân phối và bảo hành.

Quý khách vui lòng tham khảo và thực hiện các nội dung trong cuốn Hướng Dẫn Sử Dụng để sản phẩm được thiết lập đúng yêu cầu kỹ thuật, giúp mang đến trải nghiệm tối ưu, đồng thời đảm bảo độ bền cho nhiều năm sử dụng.

## **GIỚI THIỆU**

Amply PARAMAX Z-A450 được trang bị công nghệ Xử lý tín hiệu kỹ thuật số (DSP) với các bộ Equalizer (EQ) điều chỉnh riêng biệt cho nền nhạc, tiếng hát và hiệu ứng, bao gồm:

- 7 band EQ điều chỉnh phần nền nhạc (Music).
- 7 band EQ điều chỉnh phần giọng hát (Mic).
- 3 band EQ điều chỉnh phần hiệu ứng (Echo/ Reverb).
- 3 band EQ điều chỉnh ngõ ra CENTER.
- 3 band EQ điều chỉnh ngõ ra SUB.

Sản phẩm sở hữu CPU chất lượng hàng đầu thế giới từ hãng Analog Devices (USA) giúp tốc độ xử lý tín hiệu nhanh và chính xác. Đặc biệt, Amply Z-A450 đi kèm phần mềm (App) điều chỉnh trên máy tính, giúp người dùng tiếp cận các căn chỉnh chuyên sâu, đáp ứng mọi nhu cầu và sở thích âm thanh. Bên cạnh đó, sản phẩm còn được trang bị màn hình cảm ứng để việc điều chỉnh trở nên trực quan và dễ dàng thông qua các thao tác chạm đơn giản trên màn hình. Amply Z-A450 hỗ trợ 8 mode lưu dữ liệu khi điều chỉnh âm thanh, thuận tiện lưu các chế độ yêu thích, không mất thời gian chỉnh nhiều lần.

Chức năng chống hú micro hiệu quả với 3 cấp độ chống hú.

Chức năng Echo với các tùy chon căn chỉnh: Echo Mono, Echo Stereo, Echo & Reverb.

## **LƯU Ý TRƯỚC KHI SỬ DỤNG**

Quý khách lưu ý: Đây là thiết bị điện tử nên để tránh nguy cơ bị điện giật, Quý khách không nên tự mở nắp thiết bị. Để thiết bị hoạt động ổn định, Quý khách không đóng ngắt điện đột ngột hoặc liên tục.

#### **Các ký hiệu cảnh báo cần lưu ý: NGUY HIỂM ĐIỆN GIẬT, XIN ĐỪNG MỞ NẮP MÁY**

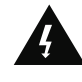

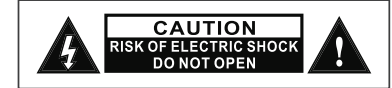

Tia chớp có biểu tượng đầu mũi tên bên trong hình tam giác để cảnh báo người dùng về "điện thế nguy hiểm" bên trong vỏ máy có thể gây giật điện cho người.

Dấu chấm than bên trong hình tam giác để nhắc nhở người dùng nên đọc kỹ tài liệu hướng dẫn trước khi sử dụng.

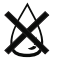

Để giảm nguy cơ bị điện giật, không để thiết bị này thấm nước hoặc ẩm ướt.

# **HƯỚNG DẪN KẾT NỐI**

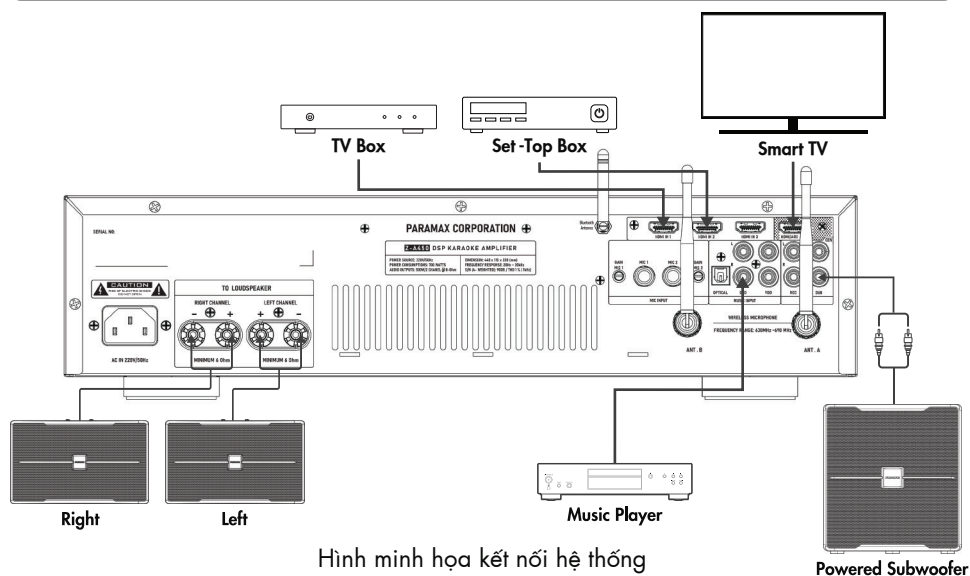

## **TÍNH NĂNG SẢN PHẨM**

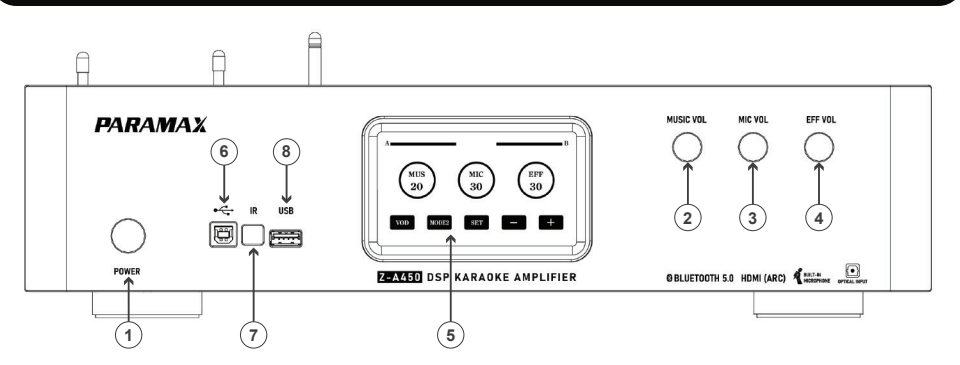

#### **A. MÔ TẢ TÍNH NĂNG MẶT TRƯỚC**

1. POWER: Công tắc nguồn.

2. MUSIC VOL: Điều chỉnh âm lượng nền nhạc, xoay trái để giảm âm lượng, xoay phải để tăng âm lương.

3. MIC VOL: Điều chỉnh âm lượng giọng hát, xoay trái để giảm âm lượng, xoay phải để tăng âm lương.

4. EFF VOL: Điều chỉnh âm lượng hiệu ứng Echo/ Reverb, xoay trái để giảm âm lượng, xoay phải để tăng âm lượng.

5. MÀN HÌNH CẢM ỨNG: Hiển thị thông số và điều chỉnh chức năng, nhấn chạm vào các mục để điều chỉnh.

- 6. PC-CONTROL: Ngõ kết nối với máy tính để điều khiển bằng phần mềm (App) trên máy tính.
- 7. IR: Mắt thu tín hiệu hồng ngoại từ remote.
- 8. USB: Ngõ kết nối USB dữ liệu nhạc, hỗ trợ định dạng nhạc: MP3, WAV.

#### **B. HƯỚNG DẪN ĐIỀU CHỈNH CHỨC NĂNG TRÊN MÀN HÌNH CẢM ỨNG.**

\* Lưu ý: Đây là màn hình cảm ứng, Quý khách thao tác nhẹ nhàng bằng cách dùng ngón tay chạm vào các mục chức năng để điều chỉnh theo các hướng dẫn như sau:

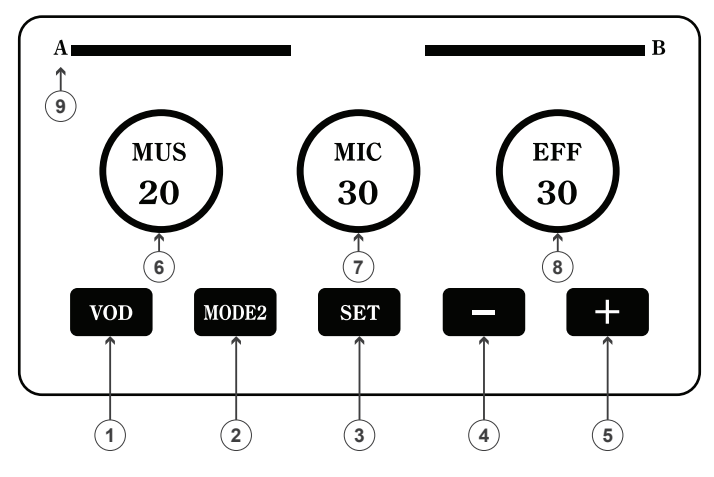

Hình minh họa màn hình chính (HOME PAGE)

1. **INPUT:** Chọn ngõ vào tín hiệu nhạc:

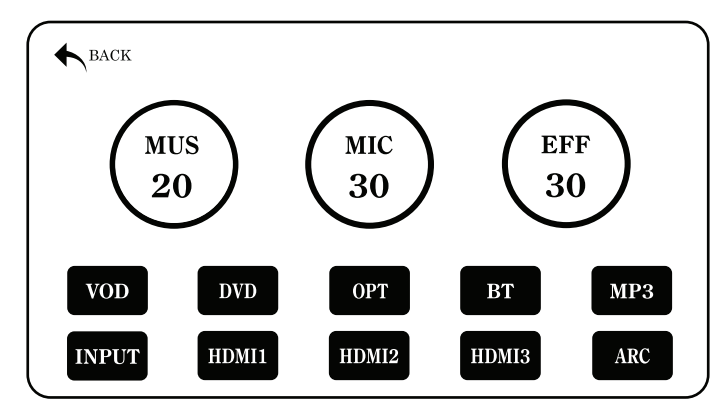

Hình minh họa màn hình hiển thị (INPUT PAGE)

- VOD: Nhấn chọn khi nguồn nhạc kết nối bằng dây tín hiệu RCA với ngõ VOD ở mặt sau.

- **DVD:** Nhấn chọn khi nguồn nhạc kết nối bằng dây tín hiệu RCA với ngõ DVD ở mặt sau.

Ngõ VOD, DVD được sử dụng để kết nối với Karaoke player, CD player, các thiết bị phát nhạc có cổng RCA hoặc kết nối với điện thoại thông qua dây kết nối 3.5mm - RCA.

- OPT: Nhấn chọn khi nguồn nhạc kết nối bằng dây tín hiệu quang với ngõ OPT ở mặt sau. Ngõ OPT sử dụng để kết nối với các thiết bị có cổng âm thanh quang như: Smart TV, CD player…

- BT: Nhấn chọn khi nguồn nhạc kết nối bằng tín hiệu Bluetooth.

Trên các thiết bị có hỗ trợ phát nhạc qua Bluetooth như: Smartphone/ Tablet/ Laptop/ Smart TV..., Quý khách bật chế độ Bluetooth-On để tìm kiếm thiết bị kết nối mới, khi màn hình xuất hiện thông điệp "PARAMAX", hãy nhấn chọn kết nối để hoàn thành thao tác kết nối với Bluetooth của amply. - MP3: Nhấn chọn khi sử dụng tính năng phát nhạc từ USB.

- \* Lưu ý: USB sử dụng để lưu trữ nhạc phải có định dạng: FAT hoặc FAT32.
	- Định dạng các bài hát lưu vào USB hỗ trợ: MP3, WAV.

- HDMI1: Nhấn chọn khi nguồn nhạc kết nối bằng dây tín hiệu HDMI với ngõ HDMI1 ở mặt sau.

- HDMI2: Nhấn chọn khi nguồn nhạc kết nối bằng dây tín hiệu HDMI với ngõ HDMI2 ở mặt sau.

- HDMI3: Nhấn chọn khi nguồn nhạc kết nối bằng dây tín hiệu HDMI với ngõ HDMI3 ở mặt sau. - **ARC**: Nhấn chọn khi nguồn nhạc kết nối bằng dây tín hiệu HDMI với ngõ HDMI/ ARC out ở mặt sau. Ngõ này được sử dụng khi kết nối tín hiệu từ Tivi có HDMI (ARC) vì không phải mọi Tivi đều có

ngõ HDMI (ARC), khi kết nối bình thường thì ngõ này sẽ là HDMI out truyền hình ảnh của đầu phát tín hiệu (như DVD player, Karaoke player... đến Tivi).

- BACK: Nhấn để trở về màn hình chính.

2. MODE: Chọn chế độ âm thanh đã lưu trữ.

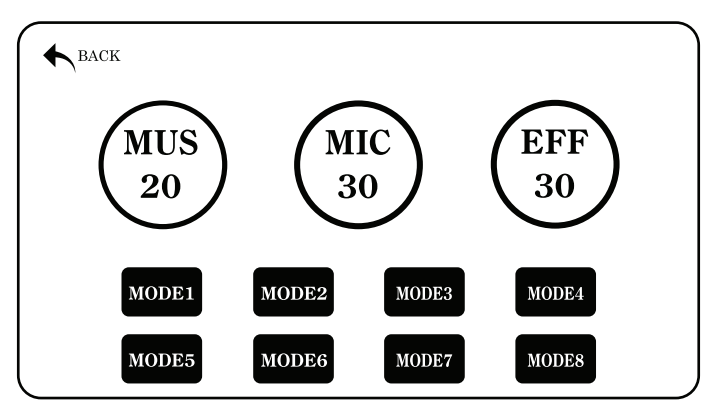

Hình minh họa màn hình hiển thị (MODE PAGE)

- Có tổng cộng 8 MODE (MODE1, MODE2, MODE3, MODE4, MODE5, MODE6, MODE7, MODE8).

- Quý khách căn chỉnh các chế độ yêu thích cho từng MODE, thiết bị sẽ tự động lưu trữ các MODE.

- Mỗi lần khởi động, thiết bị sẽ chọn MODE mà người dùng đã sử dụng trước đó.
- Để tùy chỉnh các thông số của MODE, Quý khách nhấn và giữ vào MODE tương ứng trong 10 giây.
- BACK: Nhấn để trở về màn hình chính.
- SETTING MODE: Tùy chỉnh các thông số của MODE.

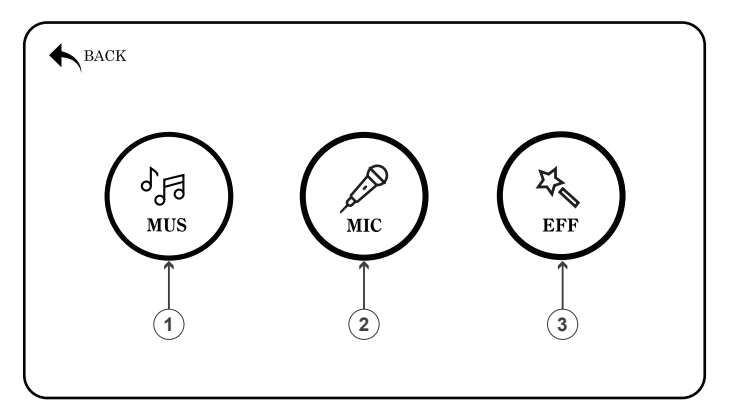

Hình minh họa màn hình hiển thị (SETTING MODE PAGE)

• Có tổng cộng 3 mục tùy chỉnh cho MODE (MUS, MIC, EFF), Quý khách nhấn vào ô tương ứng để vào màn hình cài đặt.

- BACK: Nhấn để trở về màn hình chính.
- 2.1 SETTING MODE MUSIC: Tùy chỉnh các thông số EQ Music của MODE.

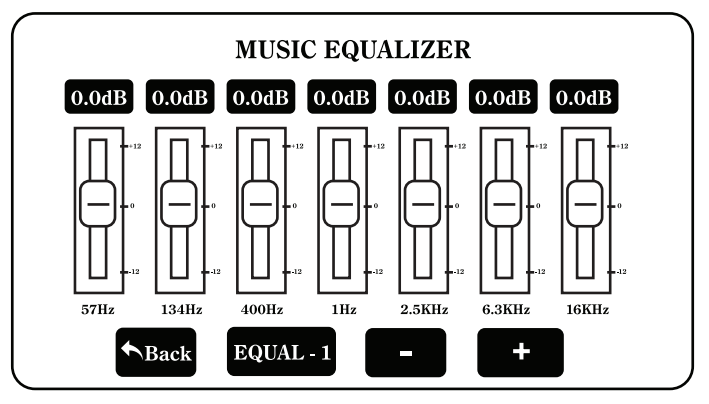

Hình minh họa màn hình hiển thị (SETTING MODE - MUSIC PAGE)

- Có tổng cộng 7 Band EQ tùy chỉnh cho âm thanh Music.
- Để thay đổi giá trị của EQ Band, Quý khách nhấn vào thanh EQ Band tương ứng, lúc này thanh EQ Band được chọn sẽ chuyển sang màu Vàng - Đỏ. Quý khách nhấn hoặc nhấn giữ vào biểu tượng "+" hoặc "-" để thay đổi giá trị.
- BACK: Nhấn để trở về màn hình SETTING MODE.

2.2 SETTING MODE – MIC: Tùy chỉnh các thông số EQ Mic của MODE.

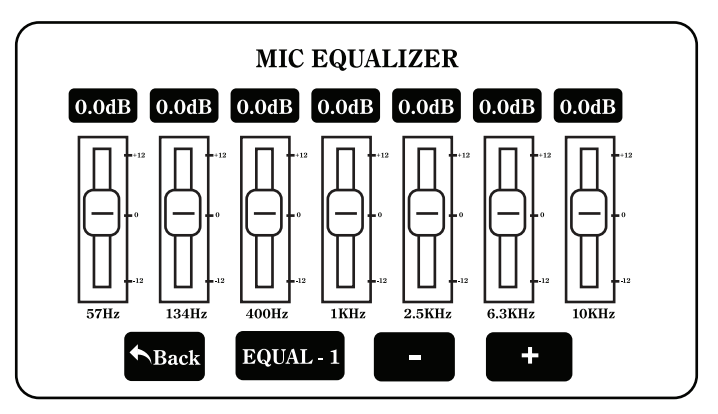

Hình minh họa màn hình hiển thị (SETTING MODE - MIC PAGE)

• Có tổng cộng 7 Band EQ tùy chỉnh cho âm thanh Mic.

• Để thay đổi giá trị của EQ Band, Quý khách nhấn vào thanh EQ Band tương ứng, lúc này thanh EQ Band được chọn sẽ chuyển sang màu Vàng - Đỏ. Quý khách nhấn hoặc nhấn giữ vào biểu tượng "+" hoặc "-" để thay đổi giá trị.

- BACK: Nhấn để trở về màn hình SETTING MODE.
- 2.3 SETTING MODE EFFECT: Tùy chỉnh các tham số Effect của MODE

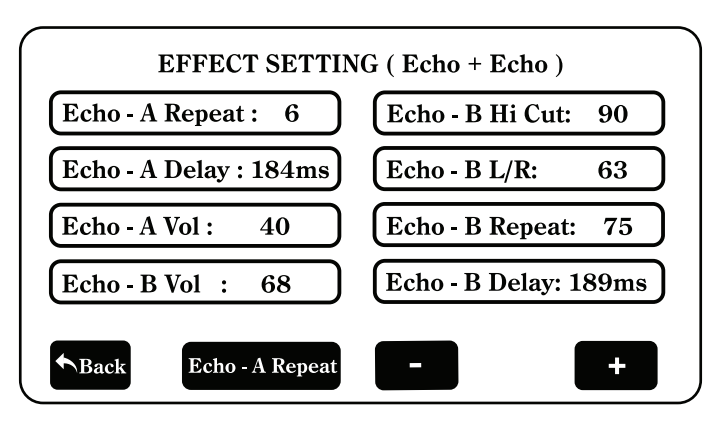

Hình minh họa màn hình hiển thị (SETTING MODE -EFFECT PAGE)

• Có tổng cộng 8 thông số cài đặt cho chức năng Effect (Echo-A Repeat, Echo-A Delay, Echo-A Vol, Echo-B Vol, Echo-B Hi Cut, Echo-B L/R, Echo-B Repeat, Echo-B Delay).

• Để thay đổi thông số, Quý khách nhấn chọn vào thanh thông số tương ứng, lúc này thanh thông số được chọn sẽ chuyển sang màu Cam. Quý khách nhấn hoặc nhấn giữ vào biểu tượng " + " hoặc " - " để thay đổi giá trị thông số.

• BACK: Nhấn để trở về màn hình SETTING MODE.

3. SET: Truy cập vào cài đặt cấu hình âm lượng của máy.

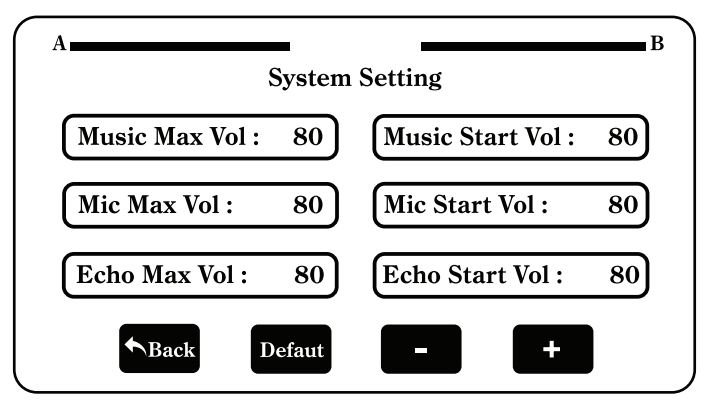

Hình minh họa màn hình hiển thị (SET PAGE)

- Music Max Vol: Chon mức âm lượng MUSIC Max của máy, giá trị cài đặt: 0 ~ 80.
- Mic Max Vol: Chon mức âm lượng MIC Max của máy, giá trị cài đặt: 0 ~ 80.
- Echo Max Vol: Chọn mức âm lượng hiệu ứng ECHO Max của máy, giá trị cài đặt: 0 ~ 80.
- Music Start Vol: Chon mức âm lượng MUSIC mặc định khi khởi động, giá trị cài đặt: 0 ~ 80.
- Mic Start Vol: Chọn mức âm lượng MIC mặc định khi khởi động, giá trị cài đặt: 0 ~ 80.
- Echo Start Vol: Chon mức âm lượng ECHO mặc định khi khởi đông, giá trị cài đặt: 0 ~ 80.
- BACK: Nhấn để trở về màn hình chính.
- **Defaut:** Nhấn để khôi phục mặc định của nhà sản xuất.
- (-): Nhấn để giảm giá trị cần cài đặt.
- (+): Nhấn để tăng giá trị cần cài đặt.

#### 4. GIẢM ÂM LƯỢNG (-)

Nhấn để giảm mức âm lượng của: MUS/ MIC/ EFF

#### 5. TĂNG ÂM LƯỢNG (+)

Nhấn để tăng mức âm lượng của: MUS/ MIC/ EFF

6. MUS: Hiển thị mức âm lượng của tiếng nhạc

- Nhấn vào MUS để chọn tính năng điều chỉnh âm lượng tiếng nhạc.

- Nhấn (-) hoặc (+) như mục số (4)(5) để tăng hoặc giảm mức âm lượng của tiếng nhạc.

- 7. MIC: Hiển thị mức âm lượng của giong hát
- Nhấn vào MIC để chọn tính năng điều chỉnh âm lượng giọng hát.
- Nhấn (-) hoặc (+) như mục số (4)(5) để tăng hoặc giảm mức âm lượng của giọng hát.
- 8. EFF: Hiển thị mức âm lượng của hiệu ứng Echo/ Reverb

- Nhấn vào EFF để chọn tính năng điều chỉnh âm lượng hiệu ứng Echo/ Reverb.

- Nhấn (-) hoặc (+) như mục số (4)(5) để tăng hoặc giảm mức âm lượng của hiệu ứng Echo/ Reverb.

9. Hiển thị trạng thái đã kết nối Micro không dây.

#### **C. MÔ TẢ TÍNH NĂNG MẶT SAU.**

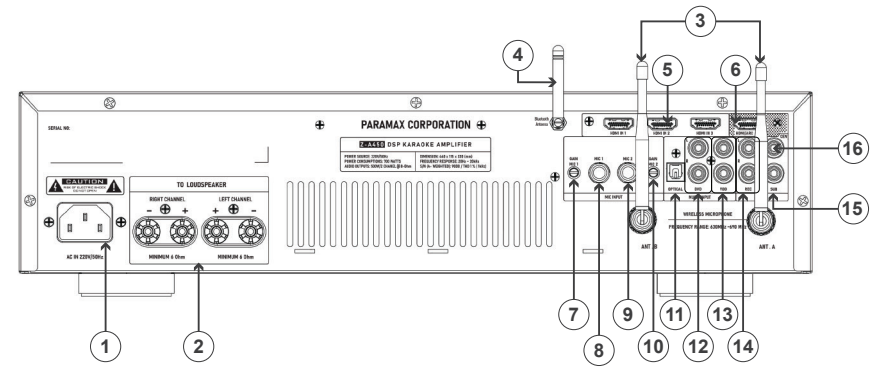

1. AC IN: Kết nối với nguồn điên xoay chiều AC 220V/ 50Hz.

2. TO LOUDSPEAKER: Ngõ ra kết nối với loa, mỗi kênh kết nối tối ưu với loa có trở kháng 6 Ohm ~16 Ohm.

3. WIRELESS MICROPHONE: Ăng-ten của Micro không dây nên để thẳng đứng để đạt hiệu quả thu phát sóng tốt nhất.

4. BLUETOOTH ANTENNA: Ăng-ten của Bluetooth, nên để thẳng đứng để đạt hiệu quả thu phát sóng tốt nhất.

5. HDMI IN: Ngõ tín hiệu HDMI IN1, HDMI IN2, HDMI IN3.

6. HDMI/ ARC OUT: Ngõ tín hiệu HDMI/ ARC OUT.

7. GAIN MIC 1: Volume điều chỉnh đô nhạy ngõ vào MIC 1.

8. MIC 1: Ngõ vào tín hiệu Micro MIC 1.

9. MIC 2: Ngõ vào tín hiệu Micro MIC 2.

10. GAIN MIC 2: Volume điều chỉnh đô nhạy ngõ vào MIC 2.

- 11. OPTICAL: Ngõ vào tín hiệu quang SPDIF.
- 12. DVD: Ngõ vào tín hiệu tương tự.
- 13. VOD: Ngõ vào tín hiệu tương tự.
- 14. REC: Ngõ ra kết nối với thiết bị thu âm.
- 15. SUB: Ngõ ra kết nối với amply/ Loa siêu trầm.
- 16. CEN: Ngõ ra kết nối với amply/ Loa trung tâm.

# **D. MÔ TẢ CÁC NÚT CHỨC NĂNG TRÊN ĐIỀU KHIẾN CẦM TAY.** In the same of the same of the same of the same of the same of the same of the same of the same of the same of the same of the same of the same of the same of the same

Phím Mode 1 – Mode 6: Lưa chon chế đô sử dụng cài đặt có sẵn.

Phím INPUT: Lưa chon ngõ vào tín hiệu.

Phím MUTE: Ngắt âm thanh cho tất cả ngõ ra.

Phím b/h/#: Điều khiển thay đổi tone.

Phím EFF +/ EFF-: Tăng giảm âm lượng tiếng hiệu ứng cho ngõ ra.

Phím MIC +/ MIC-: Tăng giảm âm lượng giọng nói cho ngõ ra.

Phím MUSIC +/ MUSIC -: Tăng giảm âm lượng tiếng nhạc cho ngõ ra.

Kết nối thiết bị với máy vi tính cho việc điều chỉnh tính năng bằng phần mềm qua cổng USB cable Type U.

Cài đặt chương trình tải về từ Website WWW.PARAMAX.VN

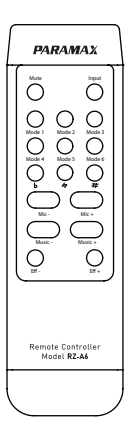

#### **E. HƯỚNG DẪN SỬ DỤNG MICRO KHÔNG DÂY ĐI KÈM.**

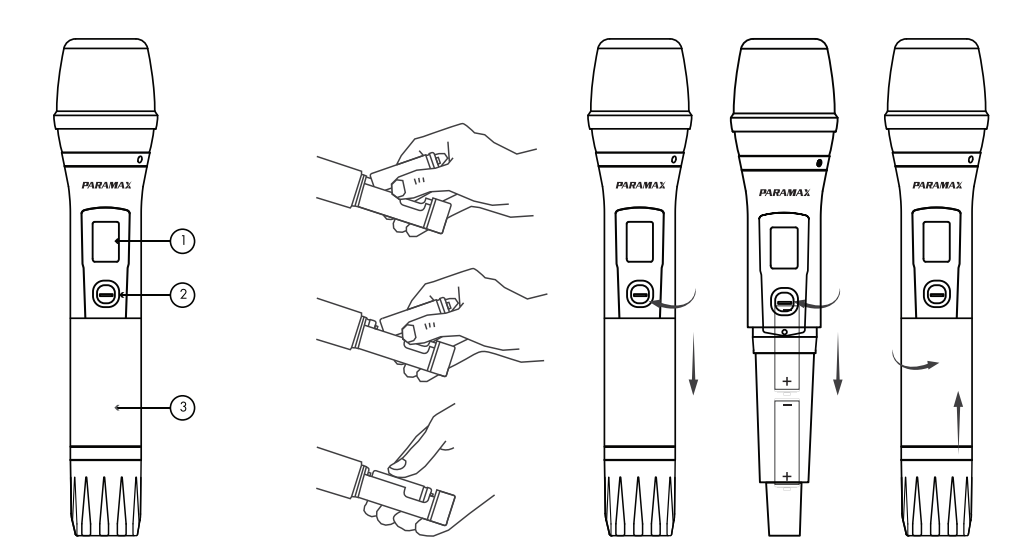

#### 1. LCD: Màn hình hiển thị.

- Hiển thị số thứ tự kênh đang được đồng bộ với bộ thu sóng bên trong amply.

- Hiển thị tần số thu phát sóng đang hoạt động.

- Hiển thị dung lượng mức Pin còn lại.

#### 2. Power: Nút nhấn nguồn.

- Nhấn và giữ nút nhấn trong khoảng 2 giây để mở hoặc tắt nguồn.

#### 3. Vị trí gắn PIN.

- Sử dụng 2 viên PIN loại AA, 1.5V.

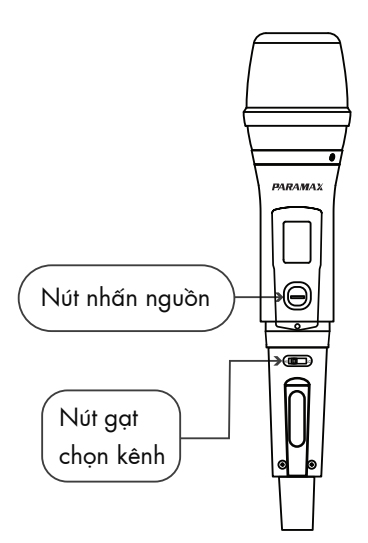

#### **F. HƯỚNG DẪN THAY ĐỔI KÊNH TẦN SỐ VÀ ĐỒNG BỘ MICRO.**

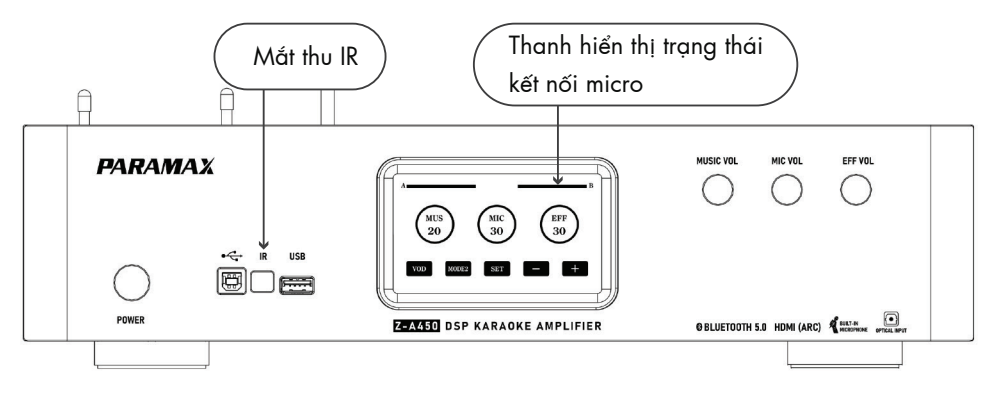

#### Các bước chọn kênh tần số và đồng bộ như sau:

- Trước hết phải đảm bảo đã mở nguồn amply.

Bước 1: Nhấn nút mở nguồn micro trên cây MIC.

Bước 2: Sau đó, nhấn giữ nút nguồn đến khi màn hình trên cây MIC xuất hiện " OFF" thì lập tức gạt công tắc về phía ký tự "H".

Bước 3: Nhấn công tắc nguồn để thay đổi số kênh như mong muốn.

Bước 4: Đặt hướng màn hình của cây MIC đối diện với vị trí IR trên amply, nhấn nút nguồn trên cây MIC hai lần để đồng bộ với bộ thu tín hiệu trên amply.

- Quan sát trên màn hình LCD của amply, phía trên cùng có hai thanh trạng thái ký hiệu kênh A, kênh B. Khi thanh trạng thái sáng màu xanh là chỉ thị đã kết nối đồng bộ thành công.

- \* Lưu ý: Quý khách phải chon:
- $\bullet$  Kênh A có khoảng tần số từ 630 MHz ~ 659.7 MHz. (A: Số kênh CH00 ~ CH99).
- Kênh B có khoảng tần số từ 660 MHz ~ 689.7 MHz. (B: Số kênh CH100 ~ CH199).

Trường hợp nếu cả hai cây micro cùng chung khoảng kênh tần số, âm thanh sẽ bị nhiễu, micro hoạt động không ổn định, và chỉ một micro có tiếng.

#### Hướng dẫn tắt/ mở chế độ ngắt tiếng tự động Auto Mute:

- Ở trạng thái tắt nguồn cây micro, Quý khách nhấn và giữ nút nhấn nguồn trong khoảng 10 giây. Khi màn hình LCD của cây micro hiển thị thông báo "P1" hoặc "P2" hoặc "OFF", nhấn nút nguồn chọn "P1" hoặc "P2" để kích hoạt chế độ Auto Mute. Sau 3 giây thiết bị tự động thoát khỏi chế độ cài đặt về màn hình chính.

- Tương tự, ở trạng thái tắt nguồn cây micro, Quý khách nhấn và giữ nút nhấn nguồn trong khoảng 10 giây. Khi màn hình LCD hiển thị "P1" hoặc "P2", nhấn nút nguồn chọn "OFF" tức là đã tắt chế độ Auto Mute thành công. Sau 3 giây thiết bị tự động thoát khỏi chế độ cài đặt về màn hình chính.

#### **G. XỬ LÝ TÌNH HUỐNG SỰ CỐ THƯỜNG GẶP:**

Thông thường trong quá trình sử dụng sản phẩm có thể xảy ra một số sự cố. Sau đây chúng tôi hướng dẫn thực hiện kiểm tra nhằm giúp Quý khách khắc phục một số sự cố thường gặp trước khi quyết định nhờ đến sự trợ giúp của tổng đài chăm sóc khách hàng của nhà sản xuất hoặc nơi mua sản phẩm.

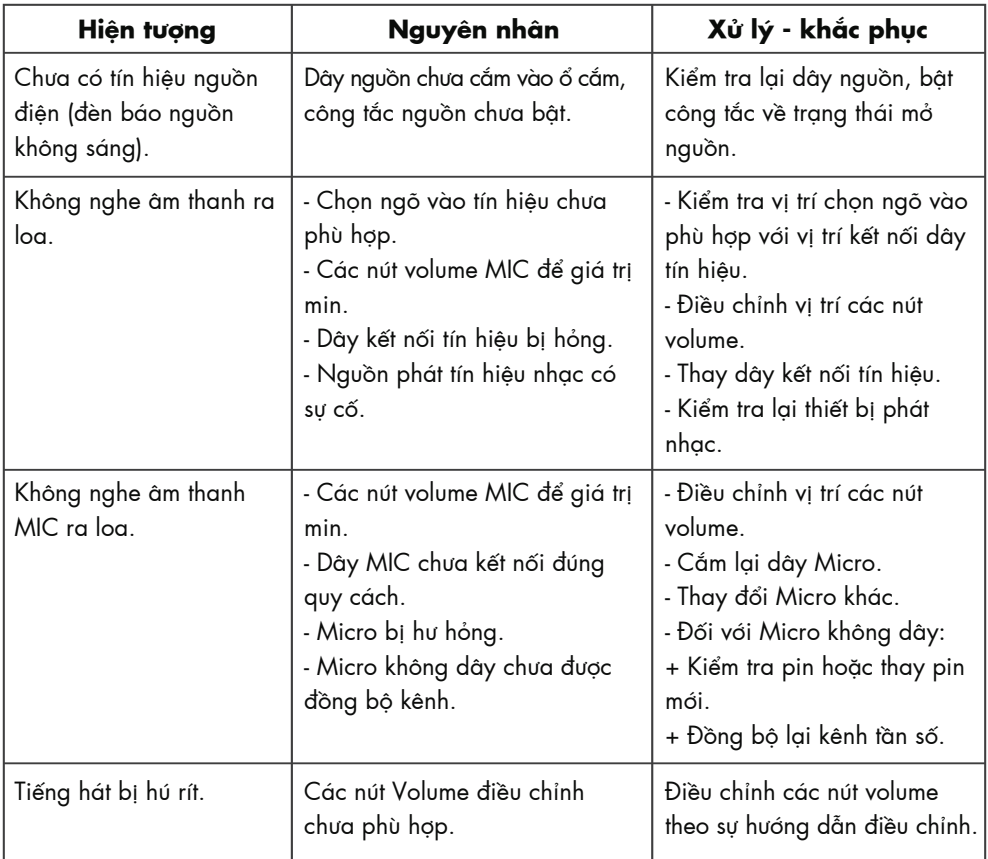

# **THÔNG SỐ KỸ THUẬT**

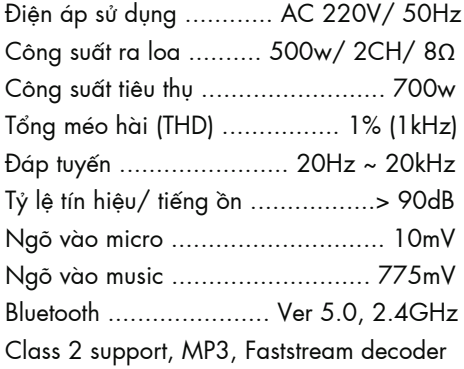

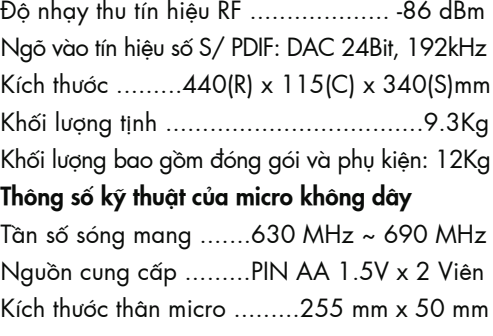

# **THÔNG TIN BẢO HÀNH**

Amply PARAMAX Z-A450 được bảo hành miễn phí 36 tháng (3 năm) kể từ ngày mua hàng của người sử dụng, nhưng không được vượt quá 42 tháng kể từ ngày xuất kho tại Công ty TNHH PARAMAX CORPORATION.

Micro không dây đi kèm được bảo hành miễn phí 12 tháng (1 năm) kể từ ngày mua hàng của người sử dụng, nhưng không được vượt quá 18 tháng kể từ ngày xuất kho tại Công ty TNHH PARAMAX CORPORATION.

Thời gian xuất kho thể hiện trên Tem Thông tin Sản phẩm, được dán phía ngoài bao bì sản phẩm.

#### **PHƯƠNG THỨC BẢO HÀNH SẢN PHẨM**

#### a. Bảo hành miễn phí

- Sản phẩm còn trong thời hạn bảo hành miễn phí.
- Tem niêm trên sản phẩm còn nguyên vẹn.

• Sản phẩm phải còn nguyên trạng, chưa bị can thiệp, sửa chữa bởi các cơ sở hoặc cá nhân không thuộc hệ thống Trung tâm Chăm sóc Khách hàng và hệ thống Trạm Bảo hành Ủy quyền của Công ty TNHH PARAMAX CORPORATION.

#### b. Sửa chữa tính phí

• Sản phẩm sẽ không được bảo hành miễn phí nếu sử dụng sai kỹ thuật, bị rơi vỡ, ẩm ướt, kết nối sai nguồn điện, thiết bị phối ghép bị hư hỏng hoặc không phù hợp...

- Không đủ điều kiện bảo hành sản phẩm theo khoản a nêu trên.
- Hết thời hạn bảo hành sản phẩm miễn phí theo quy định.

Đối với các sản phẩm không được bảo hành miễn phí vì các lý do nêu trên, Công ty TNHH PARAMAX CORPORATION sẽ tiếp nhận sửa chữa tính phí tùy theo tình trạng và mức độ hư hỏng.

### **DANH SÁCH TRUNG TÂM BẢO HÀNH VÀ TRẠM BẢO HÀNH ỦY QUYỀN**

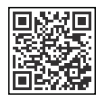

Quý khách có thể quét mã QR để xem danh sách chi tiết.

Hoặc truy cập website:

www.paramax.vn -> Chọn mục Hỗ trợ -> Chọn mục Trung tâm Bảo hành.

Ngoài ra Quý khách có thể liên hệ đến các Trung tâm/ Cửa hàng điện máy nơi Quý khách mua sản phẩm để được hỗ trợ.

QUÝ KHÁCH CẦN ĐƯỢC TƯ VẤN VỀ SẢN PHẨM CỦA CÔNG TY PARAMAX CORPORATION VUI LÒNG GOI TỔNG ĐÀI: 1900 1505, THỜI GIAN PHUC VU:

- SÁNG: 8H00 ~ 12H00
- CHIỀU: 13H00 ~ 17H00

TỪ THỨ 2 ĐẾN HẾT THỨ 7, TRỪ CÁC NGÀY NGHỈ THEO QUY ĐỊNH CỦA NHÀ NƯỚC.

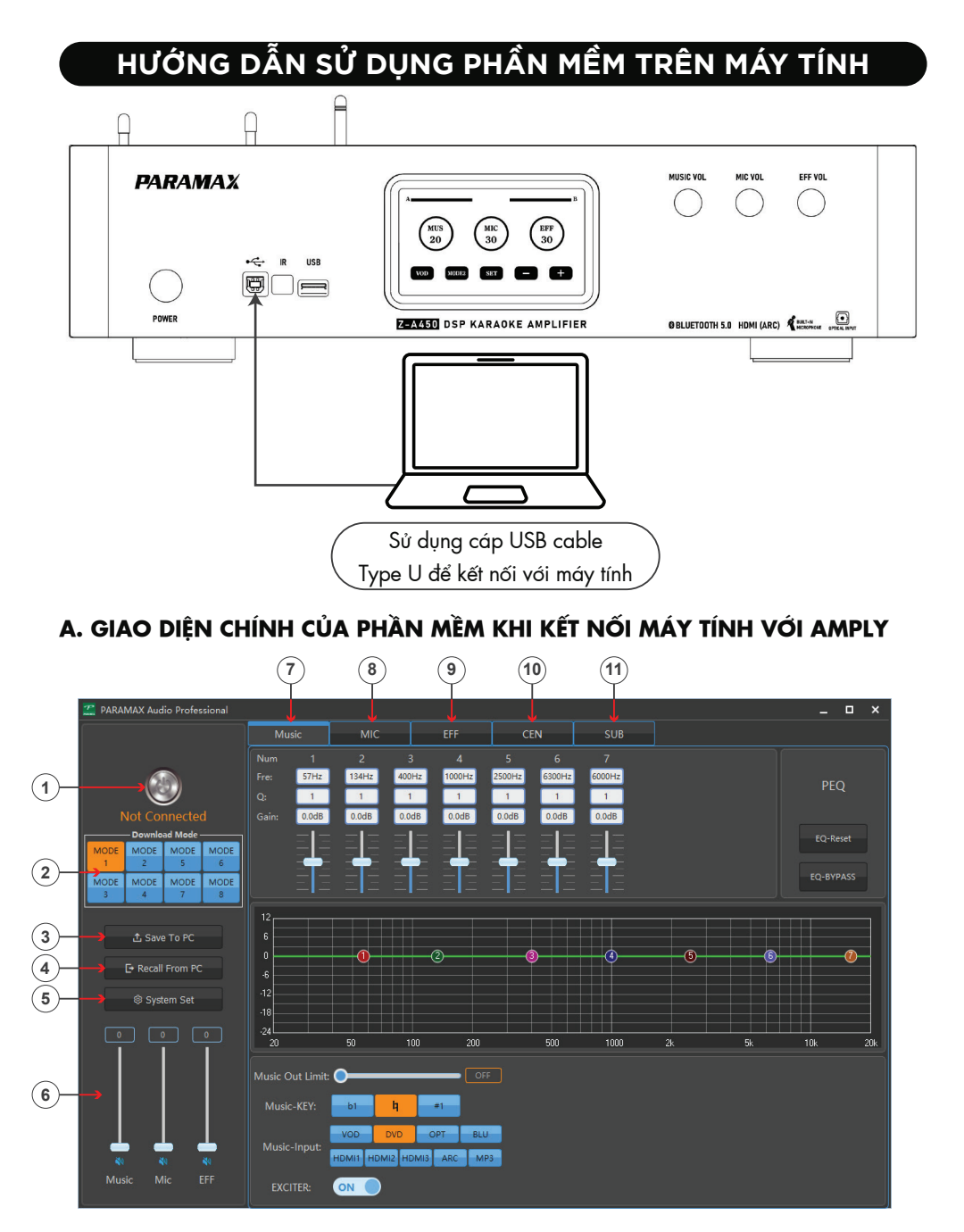

1. Disconnect/ Connected: Nút chức năng kết nối/ ngắt kết nối thiết bị với phần mềm điều khiển, khi kết nối thành công, màn hình sẽ xuất hiện thông báo "Device connection complete!" như hình bên dưới. Quý khách nhấn "OK", để tiếp tục sử dụng các tính năng của phần mềm.

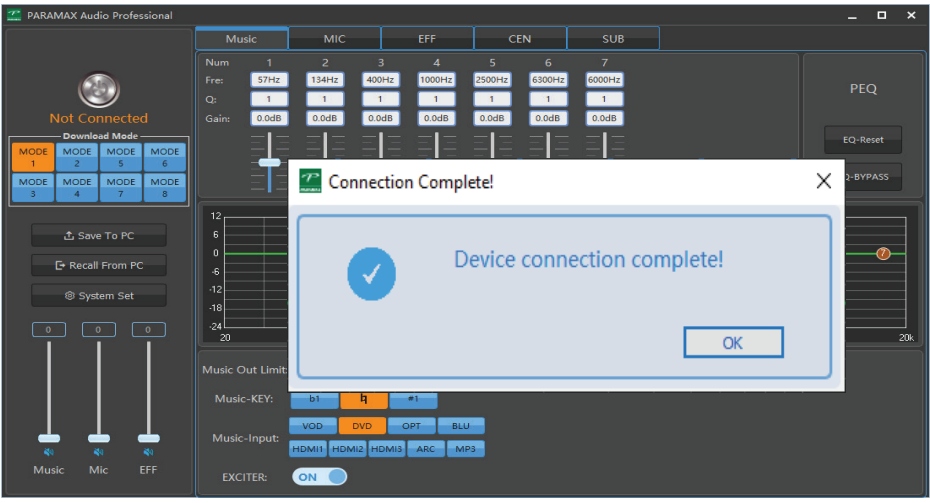

2. Download Mode: Vị trí các nút chức năng lưu chế độ cài đặt yêu thích của người dùng vào bộ nhớ của amply.

Có 8 mode để lưu trữ, Quý khách nhấn vào từng mode, sau đó căn chỉnh kiểu âm thanh yêu thích cho từng mode, thiết bị sẽ tự động lưu lại giá trị.

Để sử dụng kiểu âm của các mode đã chỉnh trước đó, Quý khách chỉ cần nhấn vào từng mode, thiết bị sẽ tự động gọi lại chương trình đã lưu.

Ví dụ: Quý khách đã chỉnh 2 kiểu âm riêng biệt cho Mode 1 và Mode 2.

Khi cần sử dụng Mode 1 thì nhấn vào Mode 1.

Khi cần sử dụng Mode 2 thì nhấn vào Mode 2.

Hình minh họa bên dưới, khi nhấn vào Mode 2, màn hình xuất hiện thông báo "Load User Mode complete!", báo hiệu đã thao tác thành công.

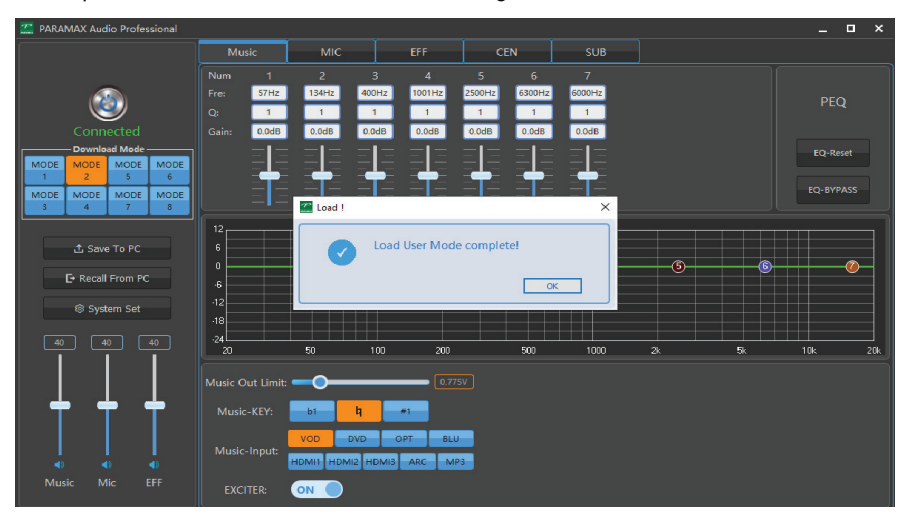

3. Save To PC: Nút chức năng lưu chương trình vào bộ nhớ của máy tính.

Ở mục Download Mode, có 8 Mode lưu trữ chế độ yêu thích vào bộ nhớ của amply. Quý khách có thể sử dụng tính năng Save To PC để lưu 8 mode này vào bộ nhớ của máy tính. Tính năng này giúp việc lưu dữ liệu được an toàn, mở rộng cho nhiều người dùng và có thể sử dụng cho các amply khác của Z-A450.

\*Lưu ý: Mỗi 1 file lưu trữ lên máy tính chỉ lưu trữ Mode hiện hành mà Quý khách đang sử dụng.

Ví dụ: Quý khách đang sử dụng Mode 2, khi nhấn Save To PC, thiết bị sẽ lưu trữ giá trị cài đặt của Mode 2 vào máy tính. PARAMAX khuyên dùng, đối với 8 Mode, Quý khách nên lưu vào máy tính thành 8 file lưu trữ riêng.

Hình minh họa bên dưới, khi nhấn vào mục Save To PC màn hình xuất hiện cửa sổ để lưu trữ trên máy tính. Ở mục "File name" của cửa sổ, Quý khách đổi tên "data.dr" thành tên cho từng Mode cần lưu, có thể đặt tên theo sở thích.

\*Lưu ý: Tên gọi của các mode phải ghi bằng tiếng Việt không dấu hoặc tiếng Anh và không có ký tự đặc biệt.

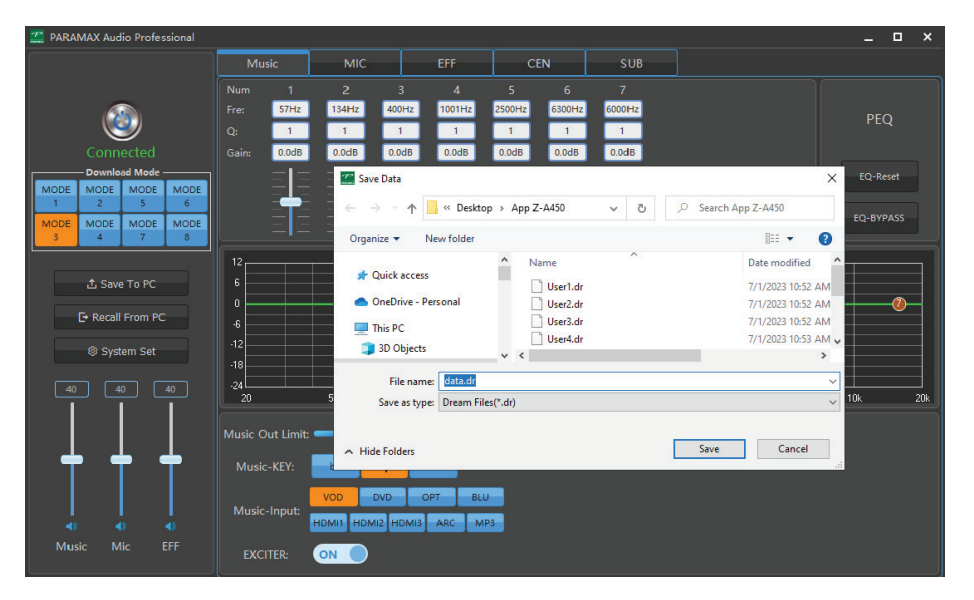

4. Recall From PC: Nút chức năng gọi lại chương trình đã lưu trữ từ bộ nhớ của máy tính.

Ở mục Save To PC, có 8 file chương trình đã lưu của 8 Mode. Khi cần gọi lại mode nào thì Quý khách nhấn vào Recall From PC để chon file lưu từ máy tính.

\*Lưu ý: Tính năng Recall From PC sẽ lấy file từ máy tính để cài đặt lên Mode hiện hành của thiết bị.

Ví dụ: Khi Quý khách đang dùng Mode 2, sử dụng tính năng Recall From PC, sau đó chon file đã lưu là Mode 8, thì Mode 2 hiện tại sẽ được cài đặt mới theo dữ liệu từ file lưu trữ của Mode 8. Hình minh họa bên dưới, khi nhấn vào mục Recall From PC màn hình xuất hiện cửa sổ để chọn file lưu trữ từ máy tính. Click chọn Mode 8, sau đó nhấn Open để tải dữ liệu của mode đã lưu từ máy tính lên thiết bị.

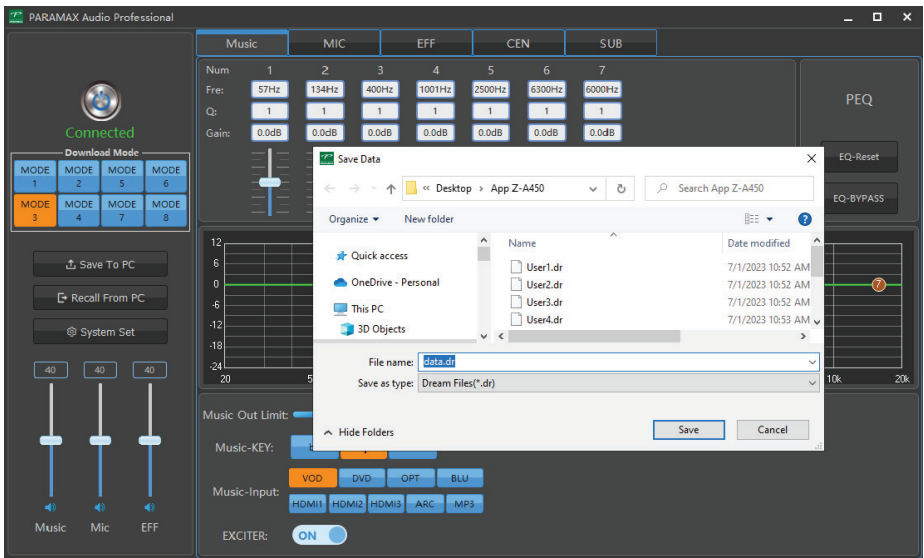

5. System Set: Nút tính năng cài đặt cấu hình hệ thống thiết bị. Khi nhấn vào System Set màn hình xuất hiện cửa sổ như sau:

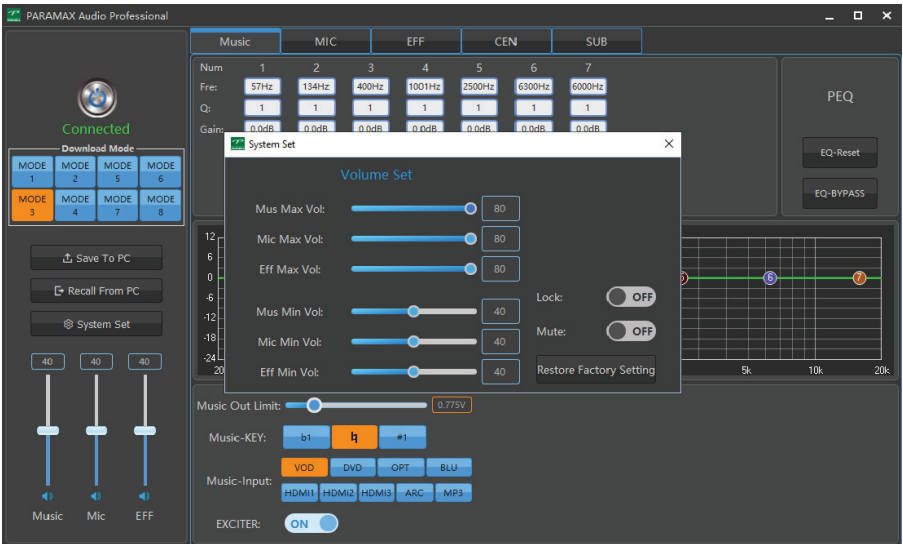

- Music Max Vol: Chọn mức âm lượng MUSIC Max của máy, giá trị cài đặt: 0 ~ 80.
- Mic Max Vol: Chọn mức âm lượng MIC Max của máy, giá trị cài đặt: 0 ~ 80.
- Echo Max Vol: Chọn mức âm lượng hiệu ứng ECHO Max của máy, giá trị cài đặt: 0 ~ 80.

- Music Start Vol: Chọn mức âm lượng MUSIC mặc định khi khởi động, giá trị cài đặt: 0 ~ Music Max Vol.

- Mic Start Vol: Chọn mức âm lượng MIC mặc định khi khởi động, giá trị cài đặt: 0 ~ Mic Max Vol.

- Echo Start Vol: Chọn mức âm lượng ECHO mặc định khi khởi động, giá trị cài đặt: 0 ~ Echo Max Vol.

- Lock: Khóa chức năng System Set từ màn hình cảm ứng, chỉ cho phép truy cập bằng phần mềm máy tính.

- Mute: Nhấn để ngắt âm thanh tất cả các ngõ ra.

- Restore Factory Setting: Nhấn để khôi phục lại chế độ mặc định của nhà sản xuất.

6. VOLUME: Các nút chỉnh volume của thiết bị.

Kéo thanh trượt đi lên để tăng âm lượng, kéo thanh trượt đi xuống để giảm âm lượng.

**MUS:** Thanh chỉnh âm lượng nền nhạc.

MIC: Thanh chỉnh âm lượng giọng hát.

EFF: Thanh chỉnh âm lượng hiệu ứng Echo/ Reverb.

Quý khách có thể sử dụng tính năng ngắt âm thanh ngay lập tức, bằng cách nhấn vào các biểu tượng (1)) phía dưới mỗi thanh trượt

7. MUSIC: Thanh công cụ chỉnh âm thanh nền nhạc (Xem chi tiết mục hướng dẫn sử dụng thanh công cụ MUSIC)

8. MIC: Thanh công cụ chỉnh âm thanh giọng hát (Xem chi tiết mục hướng dẫn sử dụng thanh công cụ MIC)

9. EFF: Thanh công cụ chỉnh âm thanh hiệu ứng Echo/ Reverb (Xem chi tiết mục hướng dẫn sử dụng thanh công cụ EFF)

10. CEN: Thanh công cụ chỉnh âm thanh ngõ ra Center (Xem chi tiết mục hướng dẫn sử dụng thanh công cụ CEN)

11. SUB: Thanh công cụ chỉnh âm thanh ngõ ra Sub (Xem chi tiết mục hướng dẫn sử dụng thanh công cụ SUB)

#### **B. HƯỚNG DẪN SỬ DỤNG THANH CÔNG CỤ MUSIC.**

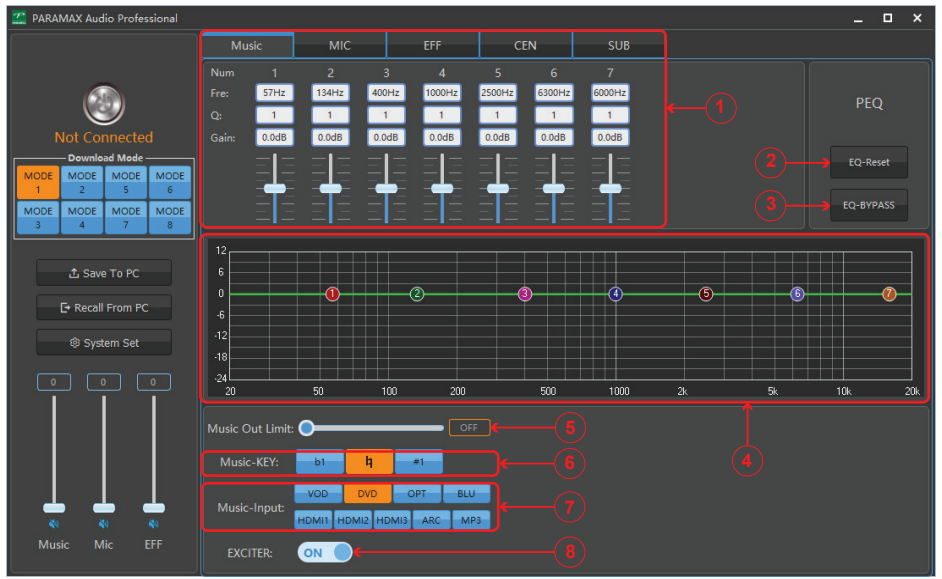

1. Music 7 Band EQ: Khu vực chỉnh âm nền nhạc, gồm 7 band EQ được đánh số Num: từ 1 đến 7.

Fre: Tần số chỉnh của mỗi band EQ. Nhà sản xuất đã cài đặt sẵn các dải tần cho 7 Band, Quý khách có thể điều chỉnh lại giá trị các tần số theo ý muốn, sao cho các giá trị tần số tăng dần từ band 1 đến band 7.

Q: Hệ số độ rộng band.

Giá trị chỉnh: 0.3 ~ 15, bước chỉnh 0.1.

Gain: Đô lợi tần số.

Giá trị chỉnh: -12dB ~ +12dB, bước chỉnh 0.1dB.

2. EQ-Reset: Khôi phục các band EQ về mặc định của nhà sản xuất.

3. EQ-BYPASS: Trở về mặc định tạm thời của thiết bị (tạm thời không sử dụng tính năng EQ).

4. EQ Graphic: Màn hình mô tả hình dạng của đáp tuyến âm thanh khi căn chỉnh các band EQ.

5. Music Out Limit: Giới hạn âm lượng ngõ ra của nền nhạc.

Giá trị chỉnh: OFF - 0.775V - 1V - 1.25V - 1.5V - 1.75V - 2V.

6. Music-KEY: Chức năng chỉnh tone cho nền nhạc.

7. Music-Input: Chon ngõ vào của nguồn phát nhạc.

8. EXCITER: Nút tính năng hiệu ứng nền nhạc.

ON: Chọn hiệu ứng nền nhạc sôi động.

OFF: Bỏ chọn tính năng EXCITER

#### **C. HƯỚNG DẪN SỬ DỤNG THANH CÔNG CỤ MIC**

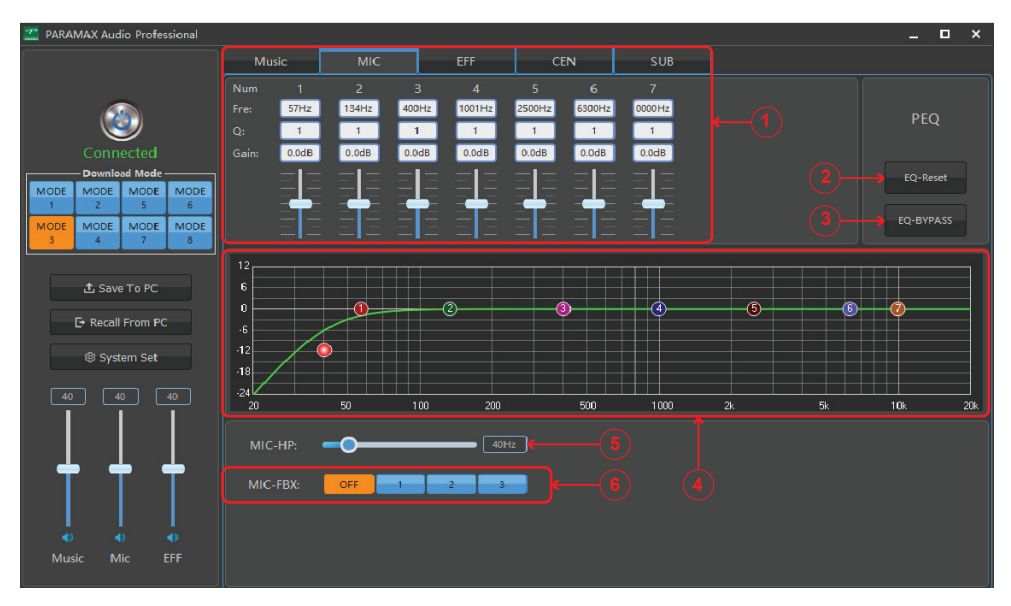

1. Mic 7 Band EQ: Khu vực chỉnh âm nền nhạc, gồm 7 band EQ được đánh số Num: từ 1 đến 7. Fre: Tần số chỉnh của mỗi band EQ. Nhà sản xuất đã cài đặt sẵn các dải tần cho 7 Band, Quý khách có thể điều chỉnh lại giá trị các tần số theo ý muốn, sao cho các giá trị tần số tăng dần từ band 1 đến band 7.

Q: Hệ số độ rộng band. Giá trị chỉnh: 0.3 ~ 15, bước chỉnh 0.1. Gain: Đô lợi tần số. Giá trị chỉnh: -12dB ~ +12dB, bước chỉnh 0.1dB.

2. EQ-Reset: Khôi phục các band EQ về mặc định của nhà sản xuất.

3. EQ-BYPASS: Trở về mặc định tạm thời của thiết bị (tạm thời không sử dụng tính năng EQ).

4. EQ Graphic: Màn hình mô tả hình dạng của đáp tuyến âm thanh khi căn chỉnh các band

EQ.

5. MIC-HP: Giới hạn tần số thấp cắt tín hiệu, giá trị chỉnh: 20Hz ~ 200Hz.

6. MIC-FBX: Tính năng chon 3 mức chống hú.

#### **D. HƯỚNG DẪN SỬ DỤNG THANH CÔNG CỤ EFF.**

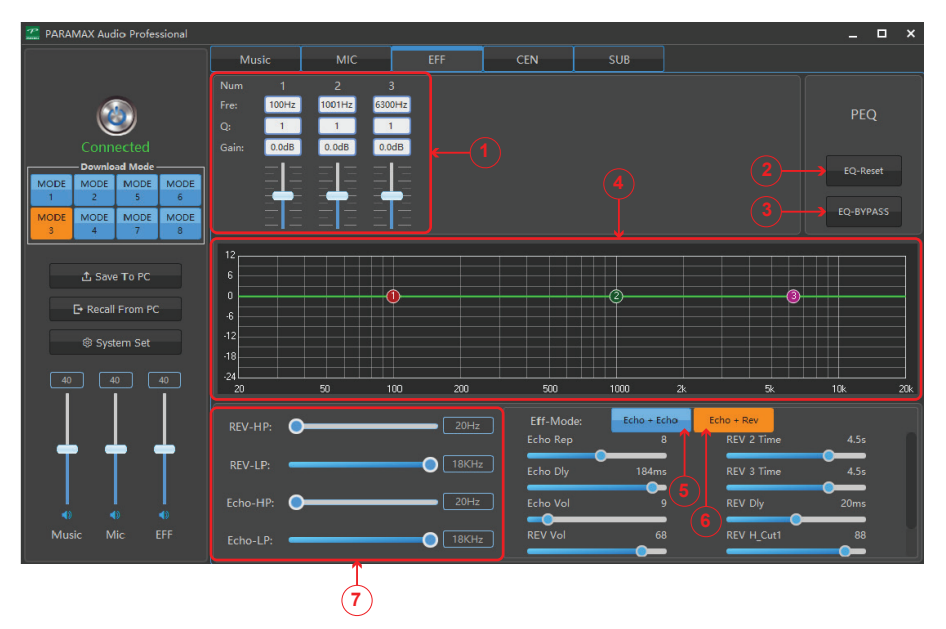

1. EFFECT 3 Band EQ: Khu vực chỉnh âm nền nhạc, gồm 3 band EQ được đánh số Num: từ 1 đến 3.

Fre: Tần số chỉnh của mỗi band EQ. Nhà sản xuất đã cài đặt sẵn các dải tần cho 3 Band, Quý khách có thể điều chỉnh lại giá trị các tần số theo ý muốn, sao cho các giá trị tần số tăng dần từ band 1 đến band 3.

Q: Hệ số độ rộng band.

Giá trị chỉnh: 0.3 ~ 15, bước chỉnh 0.1.

Gain: Độ lợi tần số.

Giá trị chỉnh: -12dB ~ +12dB, bước chỉnh 0.1dB.

2. EQ-Reset: Khôi phục các band EQ về mặc định của nhà sản xuất.

3. EQ-BYPASS: Trở về mặc định tạm thời của thiết bị (tạm thời không sử dụng tính năng EQ).

4. EQ Graphic: Màn hình mô tả hình dạng của đáp tuyến âm thanh khi căn chỉnh các band EQ.

5. Echo + Echo: Chọn tính năng Echo Stereo/ Mono (Xem mục hướng dẫn chỉnh Echo Stereo/ Mono).

6. Echo + Rev: Chon tính năng Echo & Reverb (Xem muc hướng dẫn chỉnh Echo & Reverb).

#### 7. Khu vực chỉnh tần số cắt cho hiệu ứng Echo:

REV-HP: Giới hạn tần số thấp cắt tín hiệu của tiếng Reverb, giá trị chỉnh: 20Hz ~ 1kHz. REV-LP: Giới hạn tần số cao cắt tín hiệu của tiếng Reverb, giá trị chỉnh: 4kHz ~ 18kHz. Echo-HP: Giới hạn tần số thấp cắt tín hiệu của tiếng Echo, giá trị chỉnh: 20Hz ~ 1kHz. Echo-LP: Giới hạn tần số cao cắt tín hiệu của tiếng Echo, giá trị chỉnh: 4kHz ~ 18kHz.

#### **E. HƯỚNG DẪN CHỈNH ECHO STEREO/ MONO**

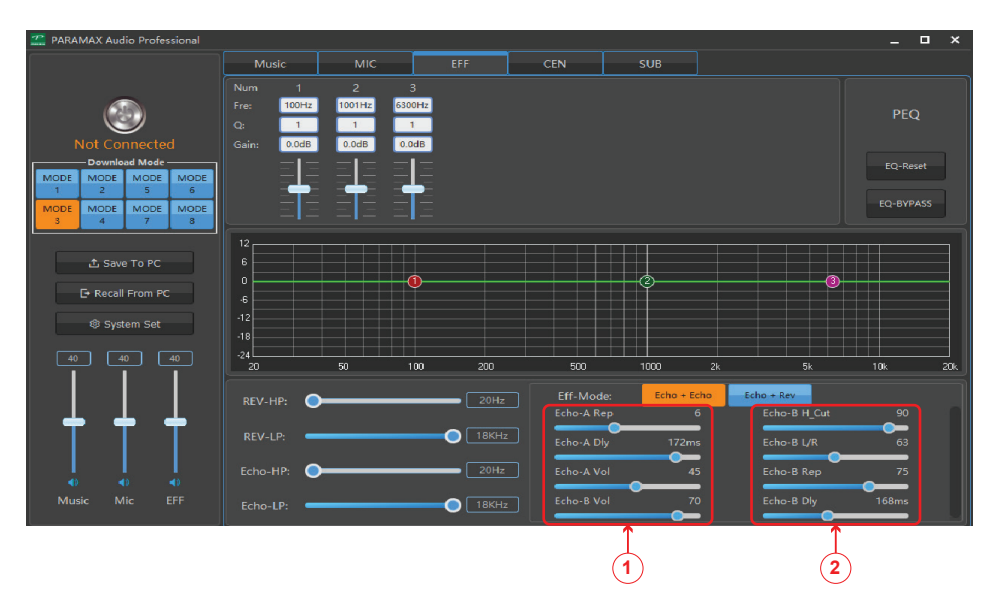

#### 1. Khu vực chỉnh âm lượng, độ lặp lại, thời gian trễ của Echo:

Echo-A Rep: Chỉnh độ lặp lại của Echo-A, giá trị chỉnh 0 ~ 15. Giá trị chỉnh càng lớn thì độ lăp lại càng nhiều.

Echo-A Dly: Chỉnh thời gian trễ của Echo-A, giá trị chỉnh 12ms ~ 196ms. Giá trị chỉnh càng lớn thì nhịp lặp lại của Echo càng chậm.

Echo-A Vol: Mức âm lượng Echo-A, giá trị chỉnh 0 ~ 80. Giá trị chỉnh càng lớn thì âm lượng Echo càng lớn.

Echo-B Vol: Mức âm lượng Echo-B, giá trị chỉnh 0 ~ 80. Giá trị chỉnh càng lớn thì âm lượng Echo càng lớn.

Quý khách sử dụng cả Echo-A và Echo-B để có hiệu ứng Echo Stereo hoặc chỉ sử dụng Echo-A để có hiệu ứng Echo Mono. Bằng cách chỉnh âm lượng tại thanh Echo-A Vol và Echo-B Vol.

#### 2. Khu vực chỉnh Echo-B

Echo-B H Cut: Chỉnh tần số cao cắt tín hiệu của Echo-B, giá trị chỉnh: 0 ~ 100. Giá trị chỉnh càng lớn thì âm thanh tần số cao của Echo-B càng mất đi.

Echo-B L/ R: Chỉnh độ trễ của hiệu ứng lặp lại trên 2 loa trái và phải, giá trị chỉnh:  $0 \sim 127$ . Giá trị chỉnh càng lớn thì độ trễ giữa 2 loa càng lớn.

Echo-B Rep: Chỉnh đô lặp lại của Echo-B, giá trị chỉnh 0 ~ 100. Giá trị chỉnh càng lớn thì đô lặp lại càng nhiều.

Echo-B Dly: Chỉnh thời gian trễ của Echo-B, giá trị chỉnh 0ms ~ 381ms. Giá trị chỉnh càng lớn thì nhịp lặp lại của Echo càng chậm.

#### **F. HƯỚNG DẪN CHỈNH ECHO & REVERB**

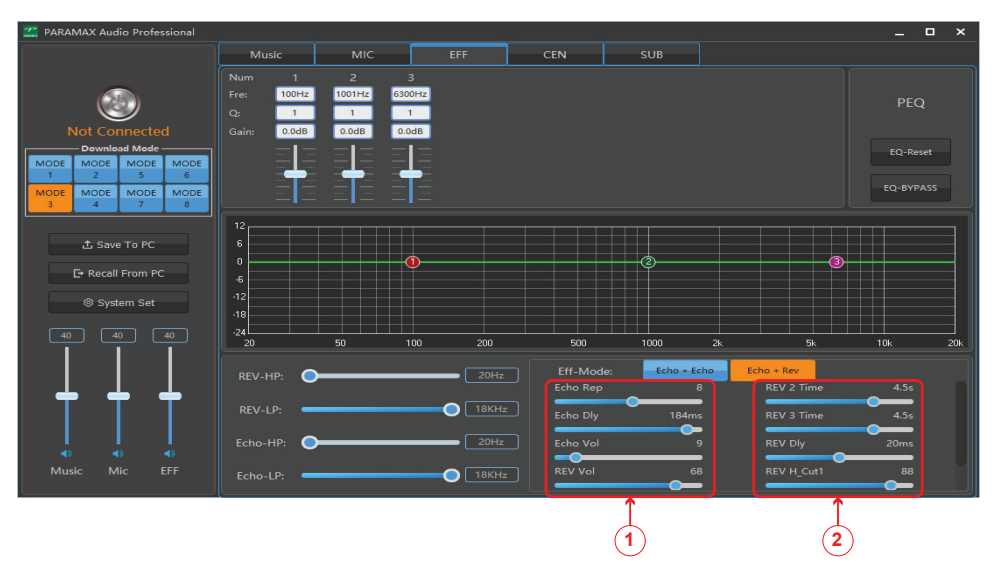

#### 1. Khu vực chỉnh Echo:

Echo Rep: Chỉnh độ lặp lại của Echo, giá trị chỉnh  $0 \sim 15$ . Giá trị chỉnh càng lớn thì độ lặp lại càng nhiều.

Echo Dly: Chỉnh thời gian trễ của Echo-A, giá trị chỉnh 12ms ~ 196ms. Giá trị chỉnh càng lớn thì nhịp lặp lại của Echo càng chậm.

Echo Vol: Mức âm lượng Echo, giá trị chỉnh 0 ~ 80. Giá trị chỉnh càng lớn thì âm lượng Echo càng lớn.

REV Vol: Mức âm lượng Reverb, giá trị chỉnh 0 ~ 80. Giá trị chỉnh càng lớn thì âm lượng Reverb càng lớn.

2. Khu vực chỉnh Reverb

REV 1 Time, REV 2 Time, REV 3 Time: Chỉnh thời gian trễ của các nhịp tiếng Reverb, giá trị chỉnh: 0 ~ 6s, bước chỉnh 0.1s.

**REV Dly:** Chỉnh thời gian trễ của tiếng Reverb so với tiếng chính, giá trị chỉnh: 0 ~ 40ms, bước chỉnh 1ms.

REV H Cut1: Chỉnh tần số cao cắt tín hiệu của tiếng Reverb chính, giá trị chỉnh: 0 ~ 100, giá trị chỉnh càng lớn thì âm thanh tần số cao của tiếng Reverb chính càng mất đi.

REV H\_Cut2: Chỉnh tần số cao cắt tín hiệu của tiếng Reverb các nhịp tiếp theo, giá trị chỉnh: 0  $\sim$  100, giá trị chỉnh càng lớn thì âm thanh tần số cao của tiếng Reverb các nhịp tiếp theo càng mất đi.

#### **G. HƯỚNG DẪN SỬ DỤNG THANH CÔNG CỤ CEN**

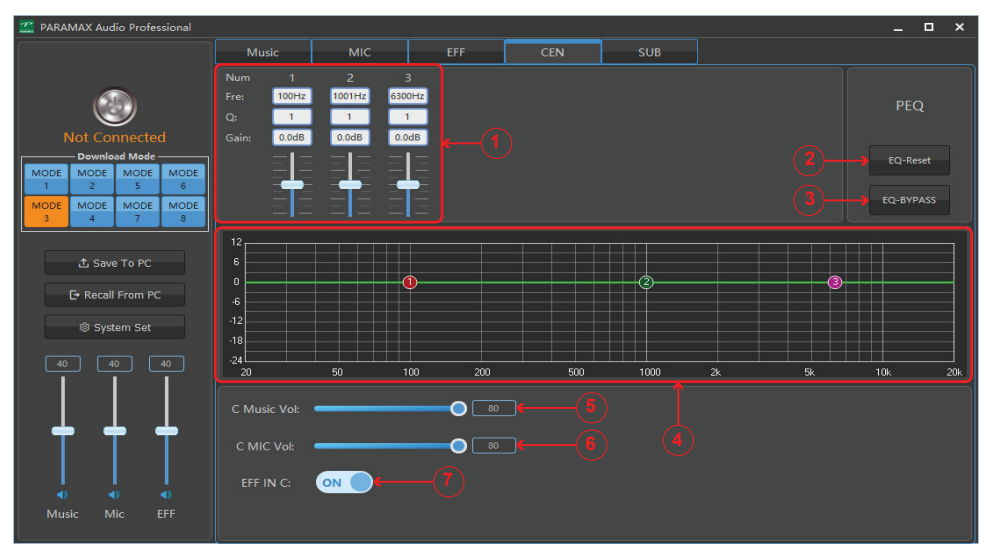

1. CEN 3 Band EQ: Khu vực chỉnh âm ngõ ra kết nối loa trung tâm, gồm 3 band EQ được đánh số Num: từ 1 đến 3.

Fre: Tần số chỉnh của mỗi band EQ. Nhà sản xuất đã cài đặt sẵn các dải tần cho 3 Band, Quý khách có thể điều chỉnh lại giá trị các tần số theo ý muốn, sao cho các giá trị tần số tăng dần từ band 1 đến band 3.

Q: Hệ số độ rộng band.

Giá trị chỉnh: 0.3 ~ 15, bước chỉnh 0.1.

Gain: Độ lợi tần số: Giá trị chỉnh: -12dB ~ +12dB, bước chỉnh 0.1dB.

2. EQ-Reset: Khôi phục các band EQ về mặc định của nhà sản xuất.

3. EQ-BYPASS: Trở về mặc định tạm thời của thiết bị (tạm thời không sử dụng tính năng EQ).

4. EQ Graphic: Màn hình mô tả hình dạng của đáp tuyến âm thanh khi căn chỉnh các band EQ.

5. C Music Vol: Chỉnh mức âm lượng nền nhạc cho ngõ ra Center, giá trị chỉnh: 0 ~ 80.

6. C MIC Vol: Chỉnh mức âm lượng giọng hát cho ngõ ra Center, giá trị chỉnh:  $0 \sim 80$ .

7. FF IN C: Cho phép/ không cho phép tiếng hiệu ứng Echo đi qua ngõ center.

#### **H. HƯỚNG DẪN SỬ DỤNG THANH CÔNG CỤ SUB**

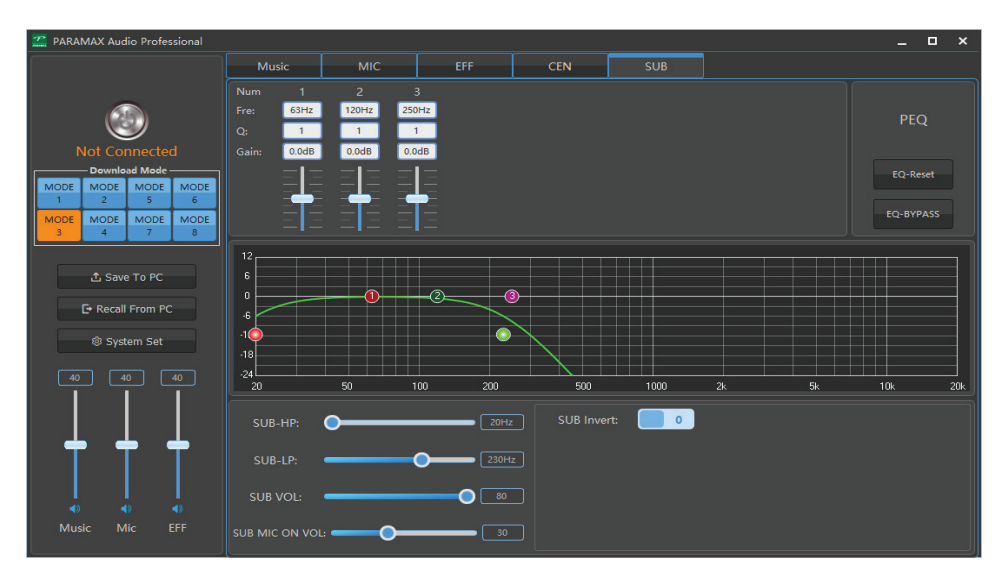

1. SUB 3 Band EQ: Khu vực chỉnh âm ngõ ra kết nối loa siêu trầm, gồm 3 band EQ được đánh số Num: từ 1 đến 3.

Fre: Tần số chỉnh của mỗi band EQ. Nhà sản xuất đã cài đặt sẵn các dải tần cho 3 Band, Quý khách có thể điều chỉnh lại giá trị các tần số theo ý muốn, sao cho các giá trị tần số tăng dần từ band 1 đến band 3.

Q: Hệ số độ rộng band.

Giá trị chỉnh: 0.3 ~ 15, bước chỉnh 0.1.

Gain: Độ lợi tần số.

Giá trị chỉnh: -12dB ~ +12dB, bước chỉnh 0.1dB.

2. EQ-Reset: Khôi phục các band EQ về mặc định của nhà sản xuất.

3. EQ-BYPASS: Trở về mặc định tạm thời của thiết bị (tạm thời không sử dụng tính năng EQ).

4. EQ Graphic: Màn hình mô tả hình dạng của đáp tuyến âm thanh khi căn chỉnh các band EQ.

5. SUB-HP: Giới hạn tần số thấp cắt tín hiệu, giá trị chỉnh: 20Hz ~ 200Hz.

6. SUB-LP: Cho phép khoảng tần số thấp đi qua, giá trị chỉnh: 20Hz ~ 400Hz.

7. SUB VOL: Chỉnh âm lượng ngõ ra SUB, giá trị chỉnh 0 ~ 80.

8. SUB MIC ON VOL: Chỉnh âm lượng giọng hát cho ngõ ra SUB, giá trị chỉnh 0 ~ 80.

9. SUB Invert: Đảo pha tín hiệu ngõ ra SUB, giá trị chọn: 0 - 180.

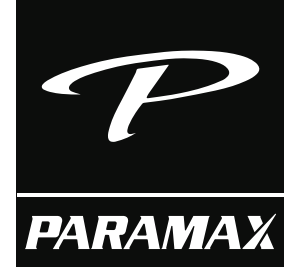

### CÔNG TY TNHH PARAMAX CORPORATION

Trụ sở chính: 53 Ung Văn Khiêm, P.25, Q.Bình Thạnh, TP. HCM Tổng đài chăm sóc khách hàng: 1900 1505 Web: www.paramax.vn Facebook: Paramax.vn

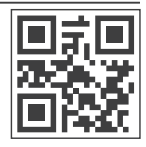